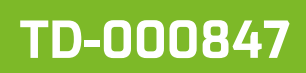

#### **Guide to the use of CADENAS Table of contents**

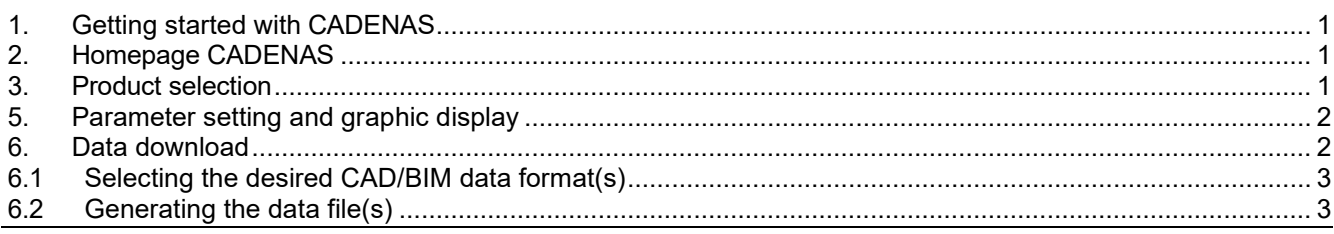

# <span id="page-0-0"></span>**1. Getting started with CADENAS**

CADENAS is a software solution and a product catalogue in which CAD and BIM data can be generated in digital formats.

COLASIT provides data that represent the application in operation for the desired product. Accordingly, the product is digitally constructed and displayed. The digital model can then be downloaded in the desired data format.

Start CADENAS:

- **From the website without login for selection.**
- **•** Directly by entering the Internet address and corresponding login.

# <span id="page-0-1"></span>**2. Homepage CADENAS**

- $\triangleright$  Country setting: CADENAS recognises the origin of the call and directly provides the corresponding country setting. The country setting can be changed afterwards via the selection or via the world graphic > Representation/Target market.
- Example 1 and the changed using the selection.<br>Example the contract of the products available in CADI
- Product groups: The products available in CADENAS are displayed graphically.

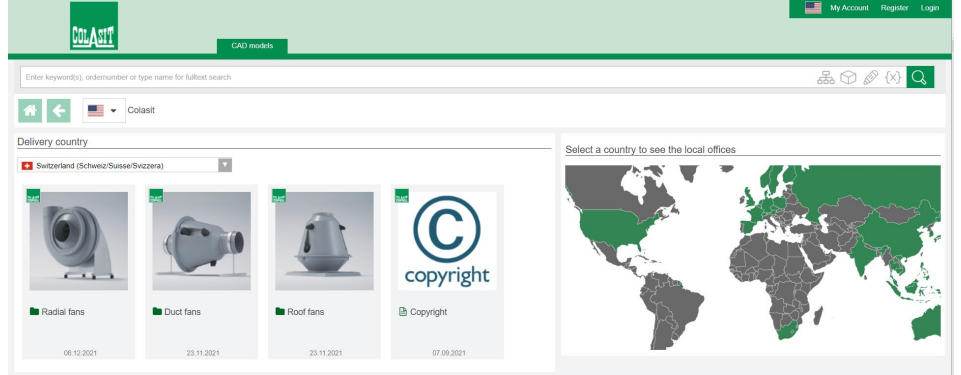

## <span id="page-0-2"></span>**3. Product selection**

 $\triangleright$  Step by step selection of the desired product

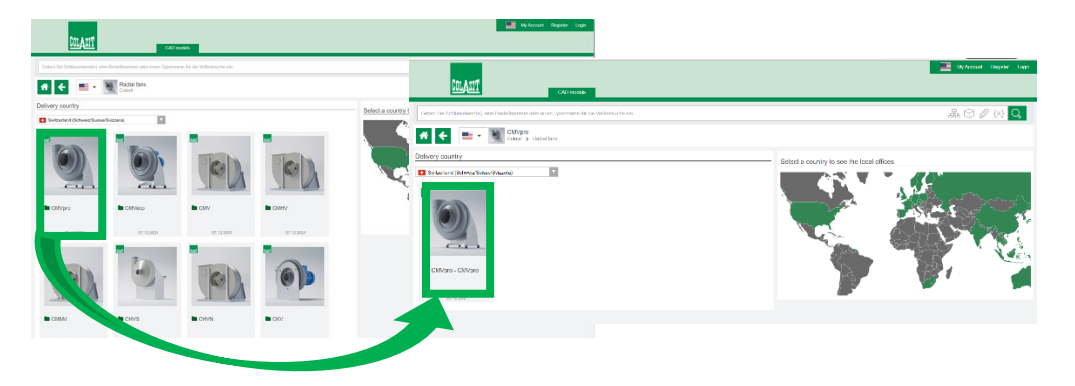

Edition 2023 • Subject to alteration • Copyright by COLASIT AG Spiez

#### **COLASIT AG**

Plastic construction • Faulenbachweg 63 • CH-3700 Spiez Phone +41 (0)33 655 61 61 [• fans@colasit.com](mailto:fans@colasit.com)

### **5. Parameter setting and graphic display**

- $\triangleright$  Parameter setting: Depending on the degree of digitisation of the individual products, different options are made available.
	- Basic construction parameters such as: Nominal size, type of drive, direction of rotation, position
	- Design parameters such as: standard/ATEX, choice of material for the main components, motor specification
	- Equipment options such as: e.g. vibration dampers, condensate nozzles and others
	- LOD level (Level Of Details) : Defines the level of detail of the graphic and the linked product parameters:
		- LOD-Level 200: Approximate shell geometry without equipment options (planning graphic)
		- LOD-Level 300: Precise geometry (detailed design)
		- LOD-Level 400: geometry/assembly (implementation design)
- $\triangleright$  Model display: The selected setting is displayed in a graphic window. After a parameter change, the graphic has to get rebuilt.
	- In the graphics window, the model can be displayed using various functions, e.g.:
		- Standard views (click on cube)
		- Dynamically rotated and enlarged (mouse function)
		- Section (selection button)
		- Function "Dimensioning" displays the dimension sheet

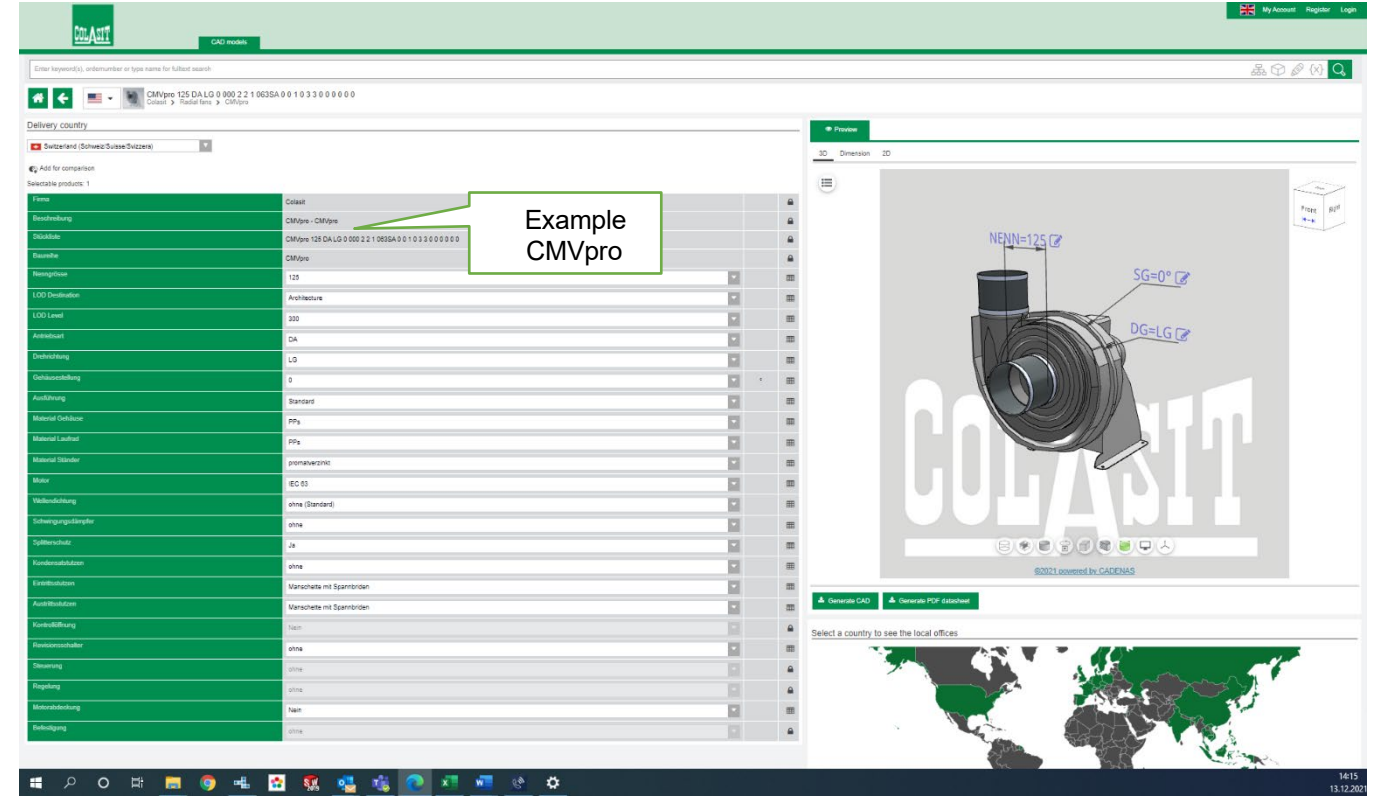

#### **6. Data download**

- $\triangleright$  CAD model (or BIM): The desired design (current graphic display) can be generated and downloaded in a digital data format for further use. A variety of standard interface options are available.
- $\triangleright$  PDF data sheet: Generation of a 3D PDF file with 2d/3D view, technical drawing and parameter overview.

& Generate CAD & Generate PDF datasheet

Access authorization:

A "LOGIN access" is required for downloading data. Please create a personal account for first-time use. An existing Cadenas LOGIN can be used.

Download activities are recorded by Colasit.

Edition 2023 • Subject to alteration • Copyright by COLASIT AG Spiez

#### **COLASIT AG**

Plastic construction • Faulenbachweg 63 • CH-3700 Spiez Phone +41 (0)33 655 61 61 [• fans@colasit.com](mailto:fans@colasit.com)

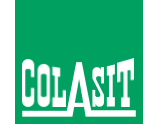

### <span id="page-2-0"></span>**6.1 Selecting the desired CAD/BIM data format(s)**

 Data format: Select the desired data format(s). Up to 5 data formats can be added as a personal selection. ATTENTION: When «generating» the data, all selected formats are created. **Recommendation:** Only generate data that is really required for the particular case (1-2 data formats).

<span id="page-2-1"></span>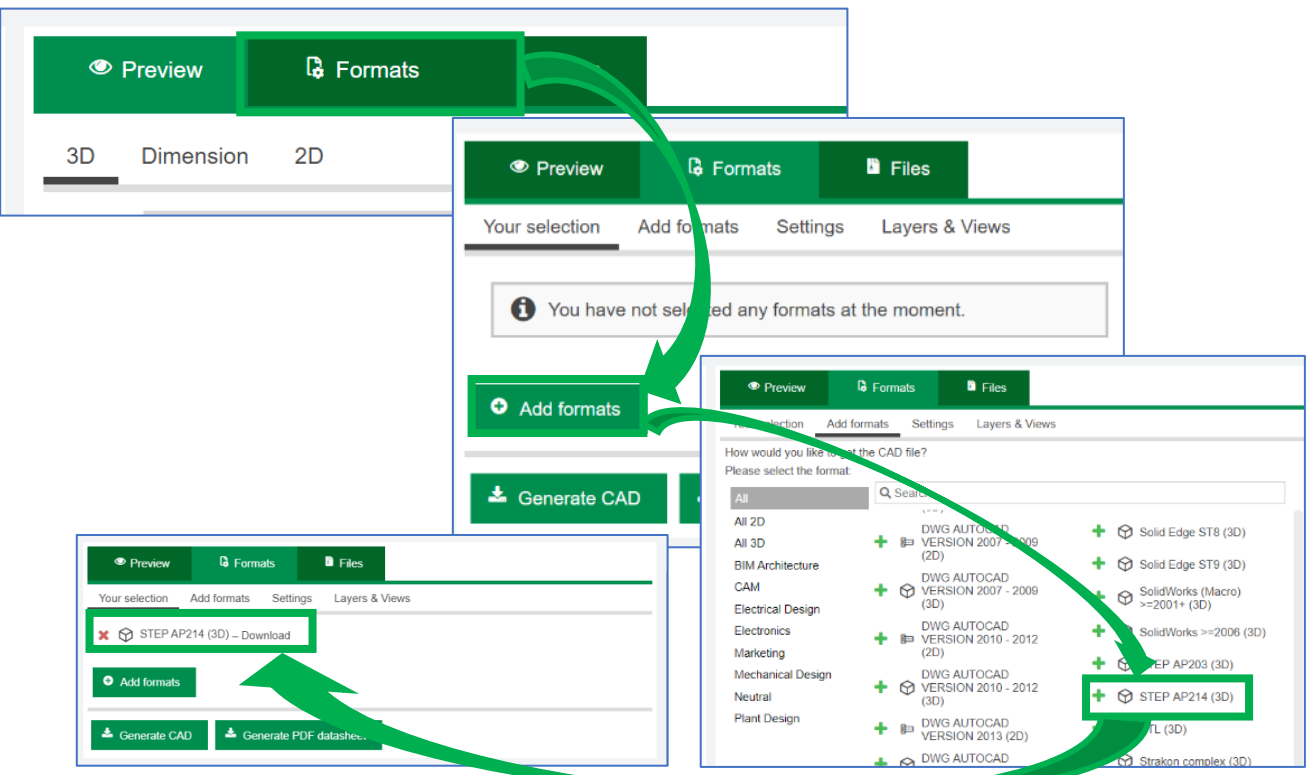

### **6.2 Generating the data file(s)**

 Data generation: The function «Start generation" generates the required data. These are shown in the window.

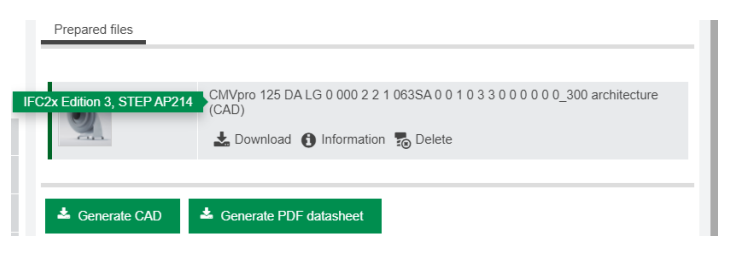

Functions:

- Information: Overview of the generated data
- Download: Download to own workspace
- Delete: Delete created data file

Edition 2023 • Subject to alteration • Copyright by COLASIT AG Spiez

**COLASIT AG**

Plastic construction • Faulenbachweg 63 • CH-3700 Spiez Phone +41 (0)33 655 61 61 [• fans@colasit.com](mailto:fans@colasit.com)

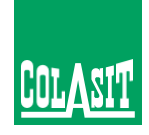